# DermLite® Foto#Pro

## QuickStart Guide

for Nikon® D500 & D810 cameras

#### DermLite Foto II Pro Zoom Settings

D500: "13/20 mm" (fully retracted) D810: "9/14 mm" (fully extended)

For standardized imaging, use either fully extended or fully retracted zoom positions.

#### Camera Settings

MODE: M ISO: 800 QUAL: Fine WB: A

#### Use LiveView instead of the Viewfinder

Push the  ${\bf Lv}$  button and you should be able to see the image being photographed on the camera screen.

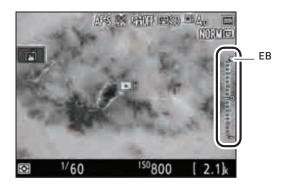

#### Use Exposure Preview

During LiveView, press OK to activate Exposure Preview mode, showing the Exposure Bar (EB).

#### Set Shutter Speed

Adjusting the shutter speed is the way to achieve correct exposure. Start by rotating the speed DIAL to set the initial shutter speed at1/60. If the image is too light, rotate DIAL to the right (shorter exposure); if too dark, turn DIAL left (longer exposure). The Exposure Bar indicates current exposure. Once you like the on-screen image, press the shutter release button to capture an image.

### How to achieve correct focus

With the camera in LiveView (Lv), use the buttons on the camera to zoom in on the image.

Now, turn the DermLite II Pro focus dial until the image appears to be in focus.

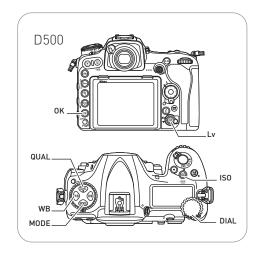

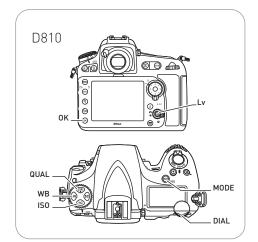

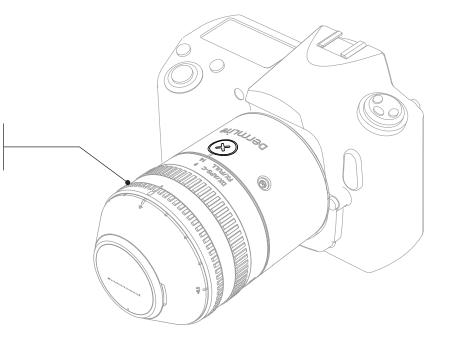